# How to disable IP restriction for a gateway ssh user of Ezeelogin ?

447 Krishnaja August 4, 2024 [Common Errors & Troubleshooting](https://www.ezeelogin.com/kb/category/common-errors-troubleshooting/4/) 2260

## Error: This IP is not permitted. Please add this IP in the Allowed IPs field for this user

Overview: This article explains how to disable IP restriction for a gateway SSH user in Ezeelogin by executing a command on the server or through the MySQL database, including detailed steps for both methods.

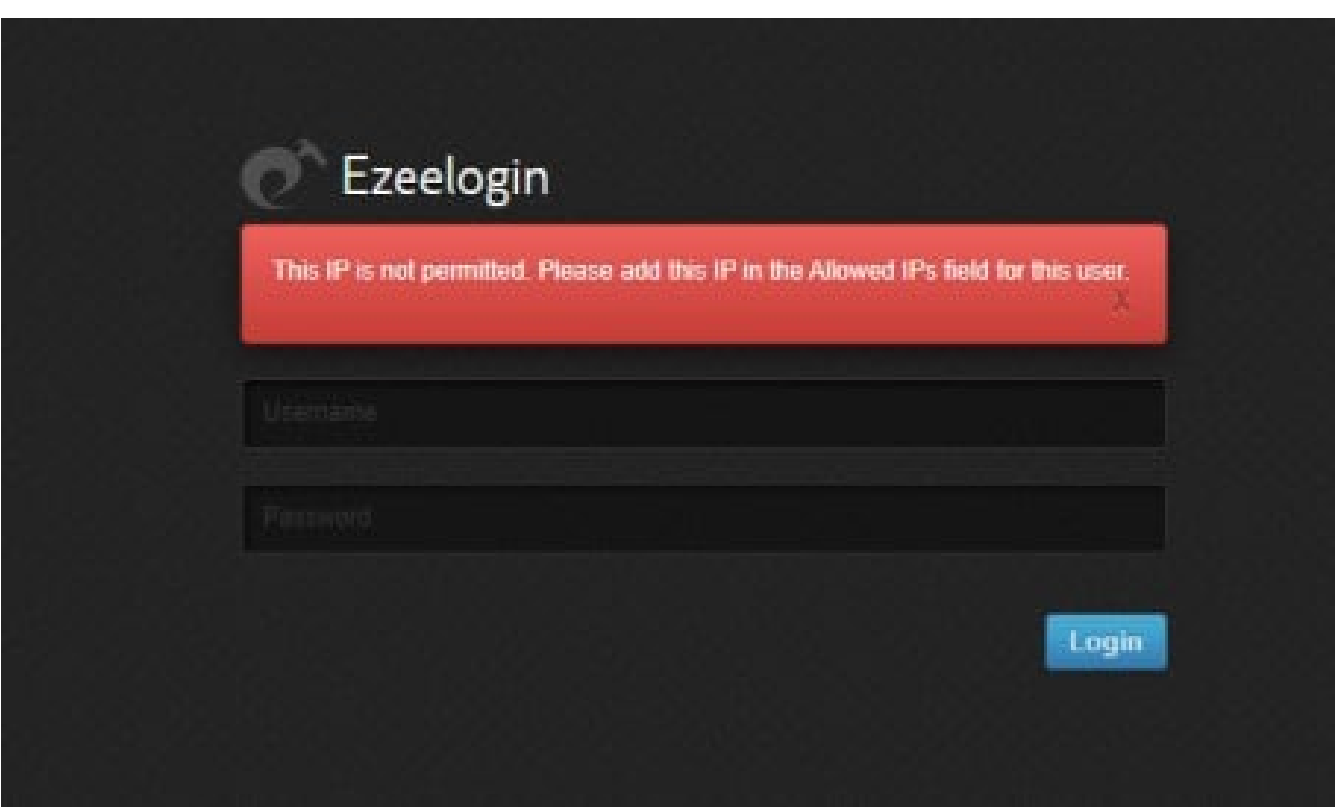

**Step 1.** To disable IP restriction for a gateway ssh user of Ezeelogin you can execute the following in the Ezeelogin server.

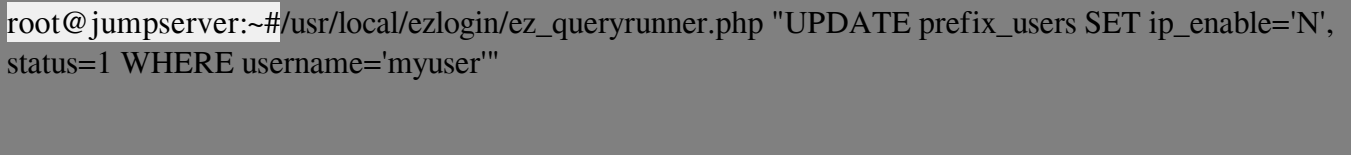

You can replace '**myuser**' as your Ezeelogin user name.

**Step 2.** To disable IP restriction for a gateway ssh user of Ezeelogin from the database you can follow the steps:-

### **Step 2.**1. Find database name and database prefix from **/usr/local/etc/ezlogin/ez.conf** in ezeelogin gateway server.

root@jumpserver: cat /usr/local/etc/ezlogin/ez.conf cver 2 system\_folder /var/www/ezlogin/ www\_folder /var/www/html/ezlogin/ uri\_path /ezlogin/ force\_https yes db\_host localhost db\_port /var/lib/mysql/mysql.sock **db\_name ezlogin\_jymcef** db\_user ezlogin\_sztb db\_pass cN2CSZ8Kdl+HuGboX2/7n8mjfdCVGaxY1N68ZZzdBbulvI2Cvf22ibFihuASKLlF3sk4Bk9aN HpSTYfnlr9ZpVpcvbrqr3dZSzfNYWZyD9M= **db\_prefix eltq\_** cookie\_encryption\_key mHwj+qaUWJHyeBX6IHbfgP+wAeIK9FDMa8b54EyccXBR/shqJ9/56dxMqW VunD5ScnP4QBiLnrMEc2eMKp75Gc6WMDwM1jL8vo9OI++GlVQ= cookie\_name ssuats cookie\_path /ezlogin/ admin\_user admin mysql\_encrypt no log\_level trace

#### **Step 2.2**. Login to MySQL command prompt.

**Note:** Replace the "db\_user" & "dn\_name" with values in /usr/local/etc/ezlogin/ez.conf of your ezeelogin jump server

root@jumpserver:~# mysql -u db\_user -p db\_name

**Step 3.** Run the following command to disable IP restriction for a gateway ssh user of Ezeelogin.

**Note:** You have to use the correct db name and dbprefix from ez.conf if you are running the MySQL commands manually.

UPDATE prefix\_users SET ip\_enable='N', status=1 WHERE username='myuser';

**Note:** Replace "dbprefix\_ " with the value of dbprefix\_ in /usr/local/etc/ezlogin/ez.conf of your Ezeelogin jump server. For example "dbprefix\_users" is to be replaced with " eltq\_users" here.

#### Related Articles

[How can i restrict IP's to access the ezeelogin portal?](https://www.ezeelogin.com/kb/article/how-can-i-restrict-ip-s-to-access-the-ezeelogin-portal-357.html)

[unable to ssh because ip not allowed because none of user's groups are listed in](https://www.ezeelogin.com/kb/article/unable-to-ssh-because-ip-not-allowed-because-none-of-user-s-groups-are-listed-in-allowgroups-85.html) **[AllowGroups](https://www.ezeelogin.com/kb/article/unable-to-ssh-because-ip-not-allowed-because-none-of-user-s-groups-are-listed-in-allowgroups-85.html)** 

Online URL:

[https://www.ezeelogin.com/kb/article/how-to-disable-ip-restriction-for-a-gateway-ssh-user-of](https://www.ezeelogin.com/kb/article/how-to-disable-ip-restriction-for-a-gateway-ssh-user-of-ezeelogin-447.html)[ezeelogin-447.html](https://www.ezeelogin.com/kb/article/how-to-disable-ip-restriction-for-a-gateway-ssh-user-of-ezeelogin-447.html)